# **บทที่ 17 การสร้างคําสั่งเปลี่ยนตารางทํางานทุกพนักงาน**

### **วัตถุประสงค์**

เพื่อให้ผู้ใช้งานสามารถทําการเปลี่ยนตารางทํางานให้กบพนักงานทุกคนที่อยู ั ่ในตารางทํางานเดียวกนั และมีการเปลี่ยน ้ตารางเวลาทำงานเหมือนกันในช่วงเวลาเดียวกันได้ ทั้งนี้ เพื่อช่วยให้การประกาศกะทำงานให้พนักงานทำได้ง่ายขึ้น

### **ขั้นตอนการทํางาน**

- $\blacktriangleright$  กำหนดข้อตกลงเวลาทำงาน(กะ) ในบทที่ 4 ให้เรียบร้อยก่อน
- $\triangleright$  -สร้างตารางทำงาน และกำหนดตารางทำงานให้พนักงาน ในบทที่ 9 ให้เรียบร้อยก่อน
- $\triangleright$  การสร้างคำสั่งเปลี่ยนตารางทำงานทุกพนักงาน รายละเอียดด้านล่าง

## **่ ❖** การสร้างคำสั่งเปลี่ยนตารางทำงานทุกพนักงาน

ึ กรณีที่บริษัททำการกำหนดตารางทำงานให้กับพนักงานเรียบร้อยแล้ว แต่มีบางช่วงเวลาที่ต้องการเปลี่ยนตารางทำงาน ให้กับพนักงานทุกคนในตารางทำงาน ท่านสามารถทำการสร้างคำสั่งเพื่อเปลี่ยนตารางทำงานให้กับพนักงานทุกคนได้ เช่น บริษัททำ การสร้างตารางทํางานไว้ 2 ตารางทํางาน มีรายละเอียดดังนี้

> ตารางทำงานที่ 1 กำหนดชื่อว่า ตารางทำงานรอบเช้า โดยกำหนดกะไว้เป็นกะ A02 วันงาน.พนักงานประจำ ็ตารางทำงานที่ 2 กำหนดชื่อว่า ตารางทำงานกะข้ามวัน โดยกำหนดกะไว้เป็นกะ D01 กะข้ามวัน

โดยในบางช่วงเวลาต้องการให้พนักงานที่กำหนดไว้ในตารางทำงานรอบเช้า เปลี่ยนมาทำงานในตารางทำงานกะข้ามวัน ซึ่งสามารถสร้างคำสั่งเปลี่ยนตารางทำงานเพื่อกำหนดตารางทำงานบางช่วงเวลาให้กับพนักงาน ได้ โดยมีขั้นตอนดังนี้

## **ขั้นตอนการสร้างคําสั่งเปลี่ยนตารางทํางานทุกพนักงาน**

## **วิธีการบันทึกข้อมู ล**

 หน้าจอ**การตั้งค่า** เลือกเมนูยอย ่ **ระบบบันทึกเวลา** เลือกหัวข้อ **คําสั่งเปลี่ยนตารางทํางานทุกพนักงาน**  $\rightarrow$  กลิก ปุ่มเพิ่มเติม → เลือก เพิ่มคำสั่งเปลี่ยนตารางทำงานทุกพนักงาน

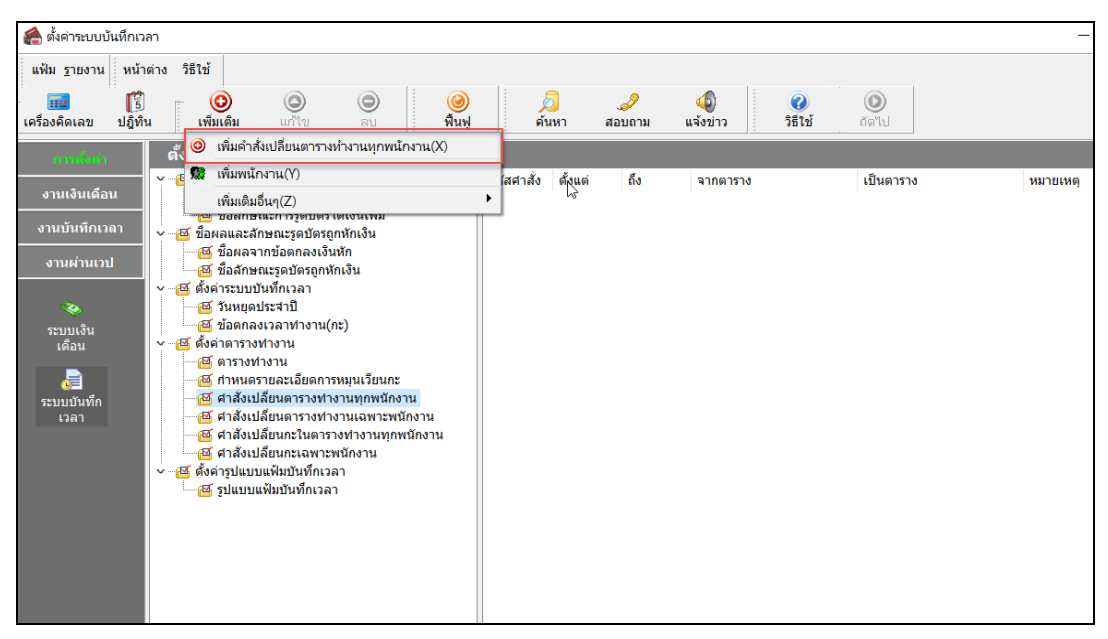

 เมื่อปรากฏหน้าจอ **คําสั่งเปลี่ยนตารางทํางานทุกพนักงาน** ให้ทําการระบุ **รหัสคําสั่ง** เช่น **001** ระบุช่วง **วันที่ที่ต้องการจะเปลี่ยนตารางทํางาน** เช่น ต้องการเปลี่ยนตารางทํางานของพนักงานที่กาหนด ํ จาก **ตารางทํางานพนักงานประจํา** เปลี่ยนมาทํางานใน **ตารางทํางานกะข้ามวัน** ตั้ งแต่วันที่**01/07/2562**ถึง**15/07/2562** คลิก **ป่ มบัน ทึก ุ**

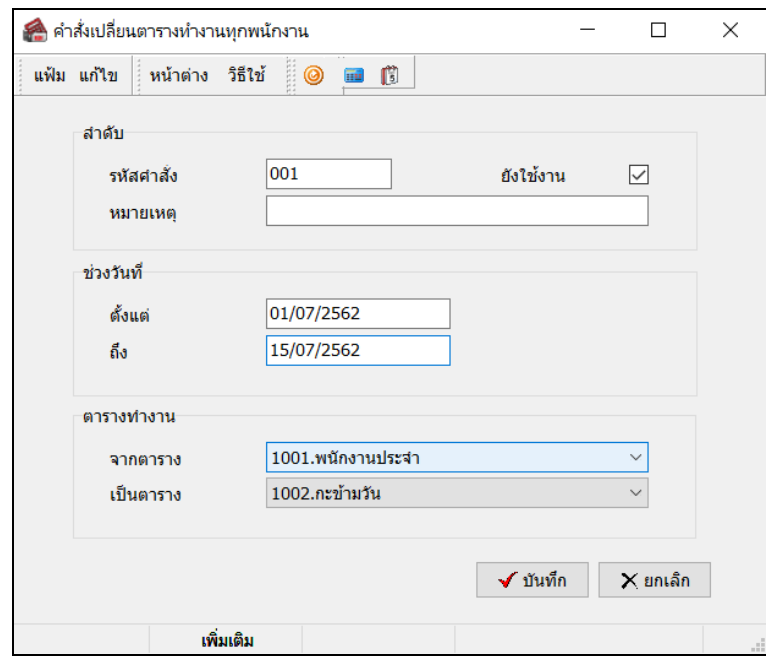

**คําอธิบาย**

**ลําดับ**

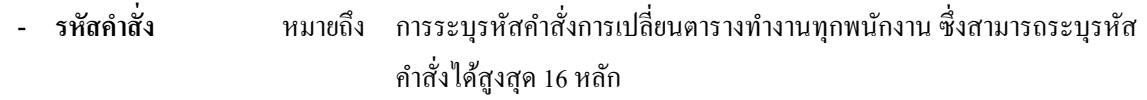

- **- หมายเหตุ** หมายถึง การระบุรายละเอียดเพิ่ มเติมอื่นๆ ของคําสังเปลี่ยนตารางทํางานทุกพนักงาน ่
- ้**≽ ยังใช้งาน** หมายถึง การกำหนดการควบคุมการทำงานคำสั่งเปลี่ยนตารางทำงานทุกพนักงาน

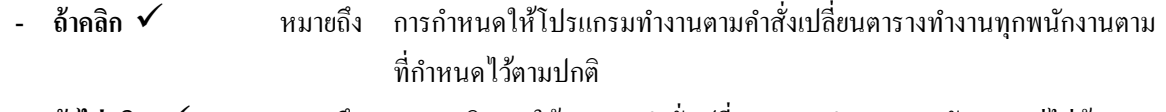

- **ถ้าใม่คลิก** *✔* **หมายถึง การยกเลิกการใช้งานของคำสั่งเปลี่ยนตารางทำงานทุกพนักงาน แต่ไม่ต้องการ** ลบออกจากโปรแกรม
- $\triangleright$  ช่วงวันที่ หมายถึง การกำหนดช่วงวันที่ที่ต้องการเปลี่ยนตารางทำงานทุกพนักงาน
	- **- ตั้งแต่** หมายถึง การระบุวันที่ที่ต้องการเริ่มต้นเปลี่ยนตารางทํางานของพนักงาน
	- **- ถึง** หมายถึง การระบุวันที่สุดท้ายที่ต้องการเปลี่ยนตารางทํางานของพนักงาน

้ **≽ ตารางทำงาน** หมายถึง การกำหนดตารางทำงานเดิมที่พนักงานทำงานและตารางทำงานใหม่ที่ต้องการเปลี่ยน

- **- จากตาราง** หมายถึง การระบุตารางการทํางานเดิมของพนักงาน
- **- เป็ นตาราง** หมายถึง การระบุตารางทํางานใหม่ที่ต้องการเปลี่ยน

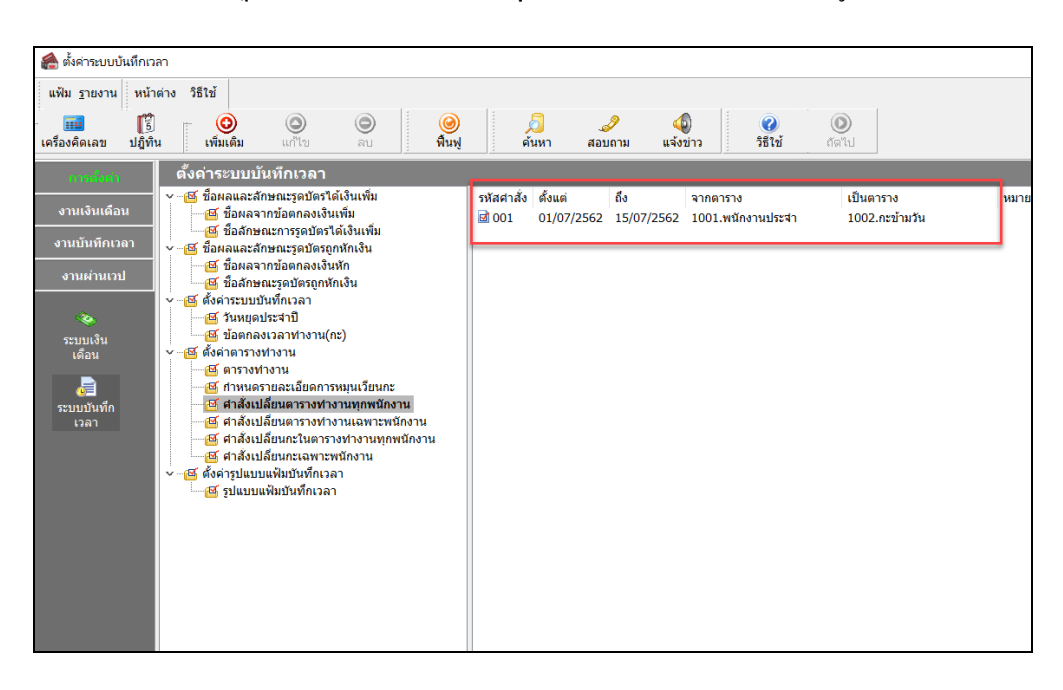

#### จากนั้นจะปรากฏ **คําสั่งเปลี่ยนตารางทํางานทุกพนักงาน** ตามที่สร้างขึ้นมา ดังรูป

#### **ขั้นตอนต่อไป :**

- $\triangleright$  ท่านสามารถทำการประกาศกะตามตารางทำงานได้ตามปกติ และในช่วงวันที่ที่มีการสร้างคำสั่งเปลี่ยนตาราง ทำงาน โปรแกรมจะประกาศกะของพนักงานตามคำสั่งเปลี่ยนตารางทำงานที่กำหนดไว้ ขั้นตอนต่อไป คือ
	- 1.อ่านแฟ้มบันทึกเวลาจากเครื่องรูดบัตร โดยสามารถดูรายละเอียดได้ใน บทที่ 22
	- 2.การโอนเวลาที่บันทึกเข้ากะ โดยสามารถดูรายละเอียดได้ใน บทที่ 24